## **Creating Milestone Plans**

Use this procedure to create a milestone plan to track recipient financial assistance reports. A milestone plan must be established to track interim and final federal financial reports (SF 425) and interim and final performance reports. The milestone plan must be associated with the grant (grant or cooperative agreement award) not the purchase requisition.

If interim financial reporting requirements are being met by an SF-270 Request for Advance or Reimbursement or an SF 271 Outlay Report and Request for Reimbursement for Construction Programs it is not necessary to create interim financial milestone plans.

Please review 516 FW 1 Financial Reporting for Grant and Cooperative Agreement Awards and 516 FW 2 Performance Reporting for Grant and Cooperative Agreement Awards to determine the reporting requirements for your awards.

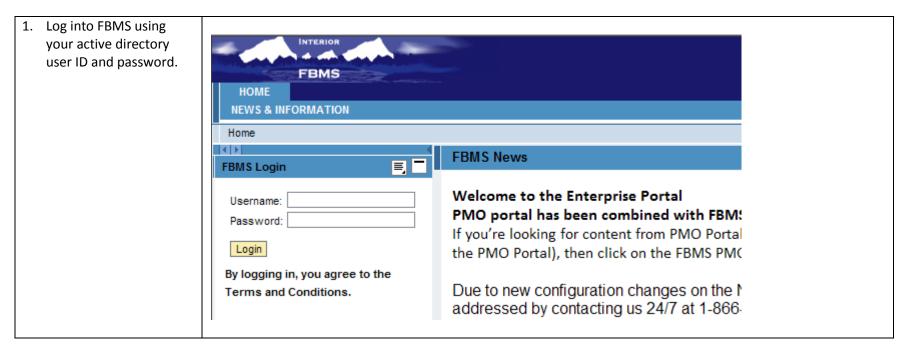

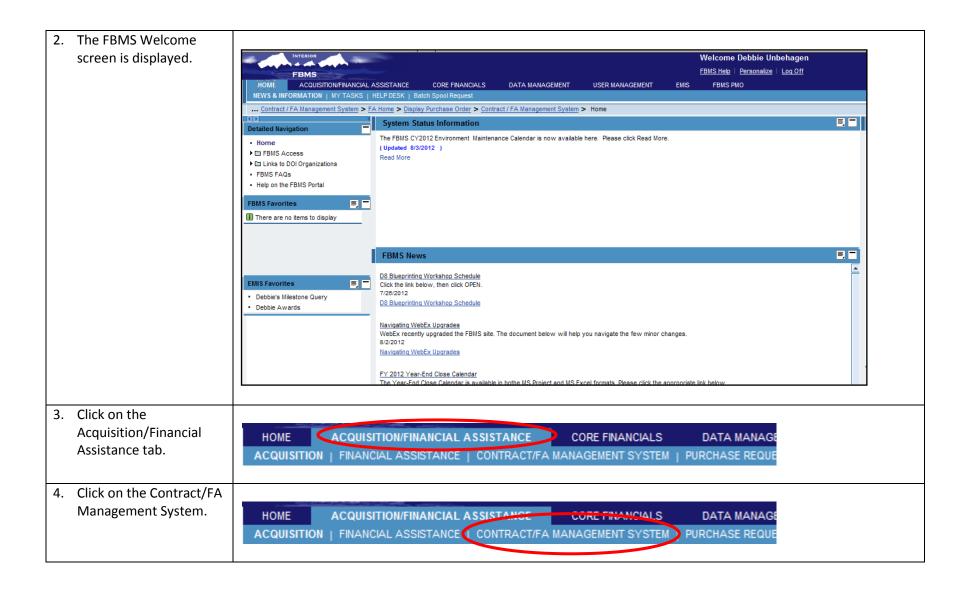

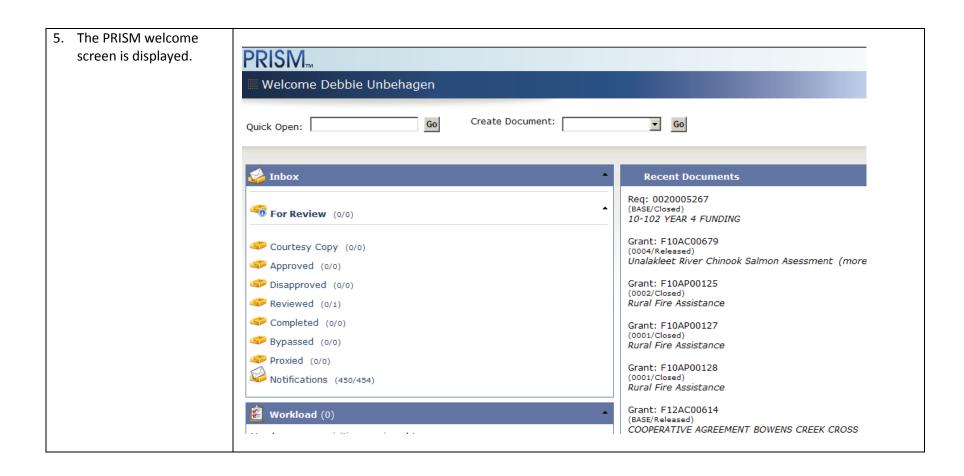

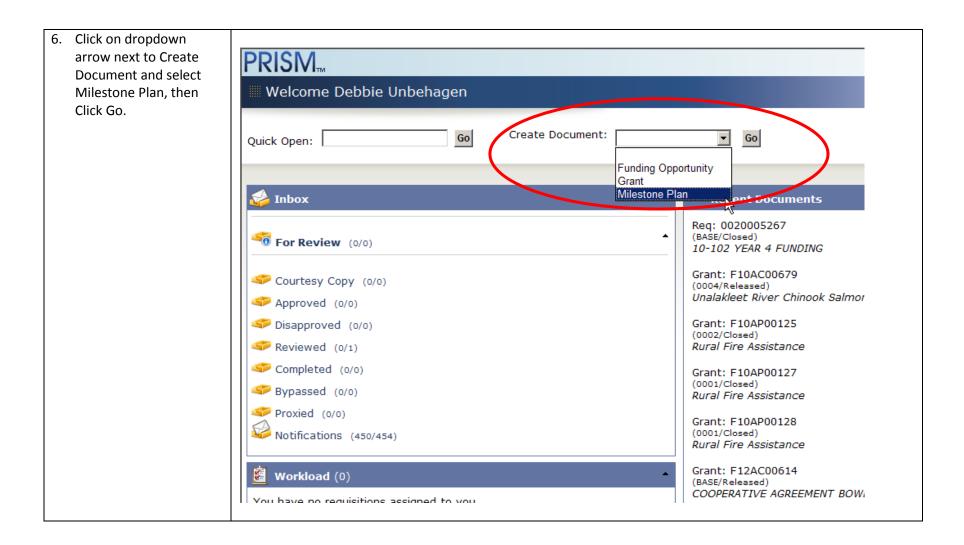

| 7. | The Document Create,     |                     |  |
|----|--------------------------|---------------------|--|
|    | Milestone Plan screen is | ?                   |  |
|    | displayed.               | Document Create     |  |
|    |                          | Decament Type       |  |
|    |                          | Milestone Plan      |  |
|    |                          | Milestone Plan Name |  |
|    |                          |                     |  |
|    |                          |                     |  |
|    |                          | Milestone Template  |  |
|    |                          |                     |  |
|    |                          | Milestone Plan Date |  |
|    |                          | Start Date V        |  |
|    |                          |                     |  |
|    |                          |                     |  |
|    |                          | Continue Cancel     |  |
|    |                          |                     |  |

| 8. In the Milestone Plan<br>name field enter your                                                         |                                                                                                    |
|----------------------------------------------------------------------------------------------------|----------------------------------------------------------------------------------------------------|
| FBMS award number.                                                                                        | ?                                                                                                    |
| Example F09AP00376                                                                                        | Document Create   Document Type   Milestone Plan   Milestone Plan Name   F09AP00376   Milestone Template   Start Date   Start Date     Continue     Cance |
| <ul> <li>9. You must select a Milestone Template.</li> <li>Click on the Selection List button.</li> </ul> | Milestone Template                                                                                                    |

| 10. The Milestone Template<br>Search screen is<br>displayed. The Search Criteria<br>defaults to Site and the<br>Site Code default to the<br>site to which you are<br>assigned. | Search Criteria         ⊙ Site         ○ Public         Search         Template Name         For         Site         Site         Fv9         Include Documents from:         Max Results         100 ♥         Results per Page         10 ♥ | Display       Hide Search Criteria       Cancel       ?         Milestone Template Selection       No matches found. |
|----------------------------------------------------------------------------------------------------|----------------------------------------------------------------------------------------------------|----------------------------------------------------------------------------------------------------|
|                                                                                                    | 10 v                                                                                                    |                                                                                                    |

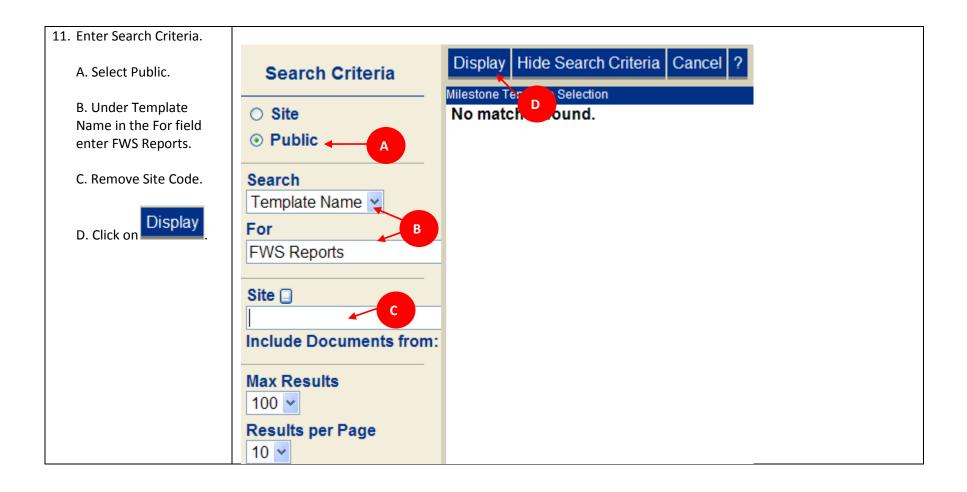

| 12. The Milestone Template |                                                                   |  |
|----------------------------|-------------------------------------------------------------------|--|
| Selection screen is        | Milestone Template Selection                                      |  |
| displayed.                 | Template Name Description                                         |  |
| Select the link for FWS    | FWS REPORTS A Interim and Final Performance and Financial Reports |  |
| Reports.                   |                                                                   |  |
|                            | Page 1 of 1 (1 results found)                                     |  |
|                            |                                                                   |  |
|                            |                                                                   |  |
|                            |                                                                   |  |
|                            |                                                                   |  |
| 13. The Document Create    |                                                                   |  |
| screen is displayed.       | ?                                                                 |  |
|                            |                                                                   |  |
|                            | Document Create                                                   |  |
|                            | Document Type                                                     |  |
|                            | Milestone Plan                                                    |  |
|                            | Milestone Plan Name                                               |  |
|                            | F09AP00376                                                        |  |
|                            |                                                                   |  |
|                            | Milestone Template                                                |  |
|                            | FWS REPORTS                                                       |  |
|                            |                                                                   |  |
|                            | Milestone Plan Date                                               |  |
|                            | Start Date 💌                                                      |  |
|                            |                                                                   |  |
|                            | Continue Cancel                                                   |  |
|                            | Continue                                                          |  |
|                            |                                                                   |  |
|                            |                                                                   |  |

| 14. Select Start Date for the |                     |
|-------------------------------|---------------------|
| Milestone Plan Date.          |                     |
| Milestone Plan Date.          | ?                   |
|                               | Document Create     |
| The Start Date is used to     |                     |
| calculate the reporting       | Document Type       |
| due dates.                    | Milestone Plan      |
| Federal Financial             | Milestone Plan Name |
|                               | F09AP00376          |
| Reports and                   |                     |
| Performance Reports           | Milestone Template  |
| are required no more          |                     |
| frequently than               | FWS REPORTS         |
| quarterly and no less         | Milastana Plan Data |
| frequently than               | Milestone Plan Date |
| annually.                     | Start Date <        |
|                               |                     |
| For awards longer than        |                     |
| one year interim reports      | Continue Cancel     |
| are required.                 |                     |
| are required.                 |                     |
| For information on            |                     |
| reporting requirements        |                     |
| see <b>516 FW 1</b>           |                     |
| Financial Reporting for       |                     |
|                               |                     |
| Grant and Cooperative         |                     |
| Agreement Awards              |                     |
| 516 FW 2                      |                     |
| Performance Reporting         |                     |
| for Grant and                 |                     |
| <b>Cooperative Agreement</b>  |                     |
| Awards.                       |                     |

| Start Date to be entered<br>in the field.                                                                  | Table 1-2: Schedule for Annual Interim Financial Reports |                                   |                                                                         |  |  |  |  |
|----------------------------------------------------------------------------------------------------|----------------------------------------------------------|-----------------------------------|-------------------------------------------------------------------------|--|--|--|--|
| The milestone plan will be based on your first                                                             | Award Performance<br>Start Date                          | Annual Interim Report<br>End Date | Annual Interim Report<br>Due Date<br>(90 days after report<br>end date) |  |  |  |  |
| report due date.                                                                                           | January 1                                                | December 31                       | March 31                                                                |  |  |  |  |
| Depending on your<br>program or award you<br>may require quarterly,<br>semi-annual or annual<br>reporting. | January 2- March 31                                      | March 31                          | June 29                                                                 |  |  |  |  |
|                                                                                                    | April 1                                                  | March 31                          | June 29                                                                 |  |  |  |  |
|                                                                                                    | April 2- June 30                                         | June 30                           | September 28                                                            |  |  |  |  |
| Example:                                                                                                   | July 1                                                   | June 30                           | September 28                                                            |  |  |  |  |
| The period of performance is 8/1/09                                                                        | July 2- September 30                                     | September 30                      | December 29                                                             |  |  |  |  |
| to 8/1/12. This requires two annual interim FFRs                                                           | October 1                                                | September 30                      | December 29                                                             |  |  |  |  |
| and Performance<br>Reports and one final<br>FFR and performance<br>report.                                 | October 2 – December<br>31                               | December 31                       | March 31                                                                |  |  |  |  |

16. Find the Period of Performance start date of the award in the appropriate table listed in 516 FW 1 or 516 FW
2. This is a range of dates.

## Example: The award period of performance is 8/1/2009 to 8/1/2012.

Use the Schedule for Annual Interim Financial Reports.

Find the start date in the range of dates in column one. Then select the Annual Interim Report End Date in column two.

The Interim Report End date is the date you will enter in PRISM in the Start Date field.

If you have a one year award you will enter the period of performance end date in the PRISM Start Date field.

| Table 1.2: Schedule for         | Annual Interim Financial Re       | eports                                                                  |
|---------------------------------|-----------------------------------|-------------------------------------------------------------------------|
| Award Performance<br>Start Date | Annual Interim Report<br>End Date | Annual Interim Report<br>Due Date<br>(90 days after report<br>end date) |
| January 1                       | December 31                       | March 31                                                                |
| January 2- March 31             | March 31                          | June 29                                                                 |
| April 1                         | March 31                          | June 29                                                                 |
| April 2- June 30                | June 30                           | September 28                                                            |
| July 1                          | June 30                           | September 28                                                            |
| July 2- September 30            | September 30                      | December 29                                                             |
| October 1                       | September 30                      | December 29                                                             |
| October 2 – December<br>31      | December 31                       | March 31                                                                |

| 17. Enter the Start date  |                           |
|---------------------------|---------------------------|
| calculated in the step    | ?                         |
| above.                    |                           |
|                           | Document Create           |
| Enter date in field using | Document Type             |
| format MM/DD/YYYY or      | Milestone Plan            |
| use the 🧇 calendar        | Milestene Dien Neme       |
| button to select the      | Milestone Plan Name       |
| date.                     | F09AP00376                |
|                           | Milestene Templete        |
| Continue                  | Milestone Template        |
| Click                     | FWS REPORTS               |
|                           | Milestone Plan Date       |
|                           |                           |
|                           | Start Date 🔽 09/30/2010 🔗 |
|                           |                           |
|                           | Continue Cancel           |
|                           | Continue Cancer           |
|                           |                           |
|                           |                           |
|                           |                           |
|                           |                           |

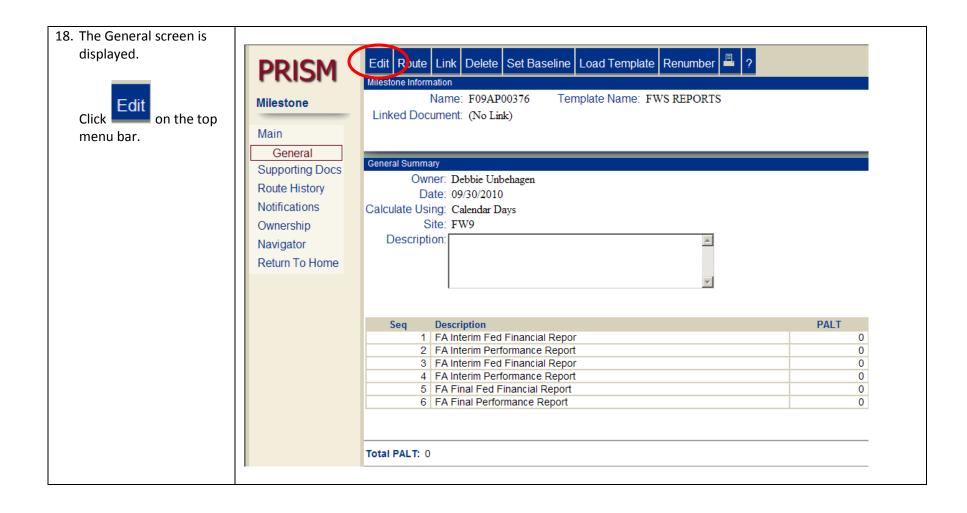

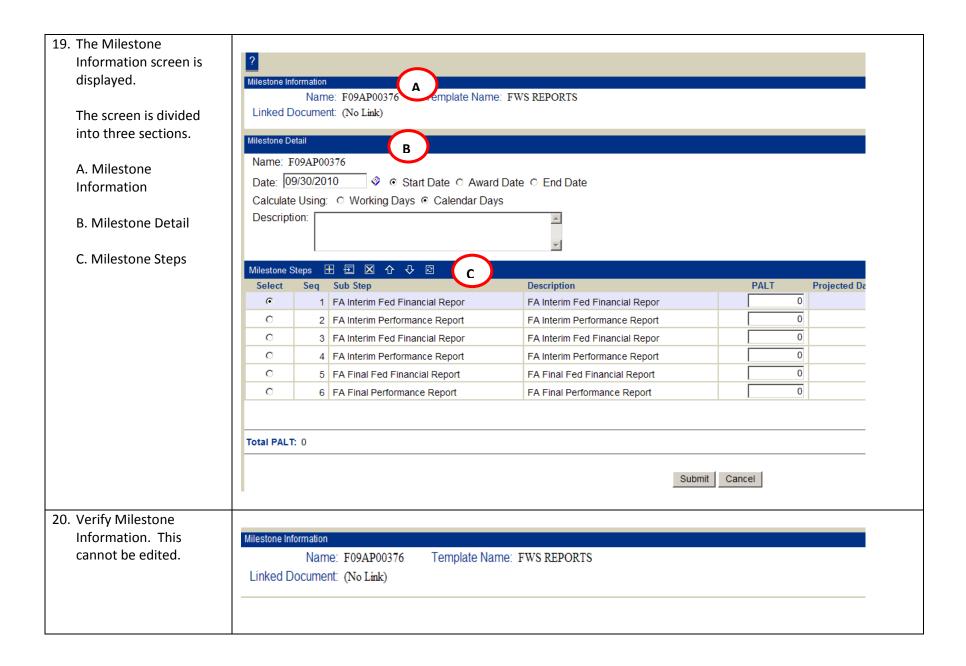

| <ul><li>21. Under Milestone Detail<br/>be sure your report end<br/>date is in the date field.</li><li>Select Start Date.</li><li>Select Calendar Days.</li></ul> | Milestone De<br>Name: F<br>Date: 09<br>Calculate<br>Descripti | 09AP<br>9/30/2<br>9 Usin |                                | Award Date C End Date          |      |  |
|----------------------------------------------------------------------------------------------------|---------------------------------------------------------------|--------------------------|--------------------------------|--------------------------------|------|--|
| A description may be added.                                                                                                    |                                                               |                          |                                | <b>*</b>                       |      |  |
| 22. Under Milestone Steps                                                                                                    |                                                               |                          |                                |                                |      |  |
| the template establishes                                                                                                    | Milestone St                                                  | ens [                    | 王 王 🛛 수 수 🖻                    |                                |      |  |
| steps for two interim                                                                                                    | Select                                                        | Seq                      | Sub Step                       | Description                    | PALT |  |
| reports and a final                                                                                                    | œ                                                             | 1                        | FA Interim Fed Financial Repor | FA Interim Fed Financial Repor | 0    |  |
| report.                                                                                                    | 0                                                             | 2                        | FA Interim Performance Report  | FA Interim Performance Report  | 0    |  |
|                                                                                                    | 0                                                             | 3                        | FA Interim Fed Financial Repor | FA Interim Fed Financial Repor | 0    |  |
| The steps can be used as<br>interim quarterly, semi-                                                                                                    | 0                                                             | 4                        | FA Interim Performance Report  | FA Interim Performance Report  | 0    |  |
| annual or annual. You                                                                                                    | 0                                                             | 5                        | FA Final Fed Financial Report  | FA Final Fed Financial Report  | 0    |  |
| will always have at least                                                                                                    | 0                                                             | 6                        | FA Final Performance Report    | FA Final Performance Report    | 0    |  |
| a final financial and a<br>final performance<br>report.<br>Additional steps can be<br>added or deleted from<br>the template.                                     | I                                                             |                          |                                |                                |      |  |

| <ul> <li>23. Use the following buttons to insert additional steps or delete steps as needed according to the period of performance of your award.</li> <li>Add insert a step.</li> <li>Delete a step.</li> <li>24. To delete a step,</li> </ul> | Milesto   | ne Step  | s 🛨 <b>E</b>                 |              | • • | 2   |                                     |       |      |             |
|----------------------------------------------------------------------------------------------------|-----------|----------|------------------------------|--------------|-----|-----|-------------------------------------|-------|------|-------------|
| highlight the step and                                                                                                    |           |          |                              |              |     |     |                                     |       |      |             |
| select the Kep delete                                                                                                    | Milestone | <u> </u> |                              | <b>₽</b>     |     | Dec |                                     |       | DALT | Destar      |
|                                                                                                    | Select    |          | Sub Step<br>FA Interim Fed F | inancial Den | or  |     | cription<br>Interim Fed Financial I | Pepor | PALT | Projec<br>0 |
| step button.                                                                                                    | 0         |          | FA Interim Perfor            |              |     |     | Interim Performance R               |       |      |             |
|                                                                                                    | 0         |          | FA Interim Fed F             |              |     |     | Interim Fed Financial I             |       |      | 0           |
|                                                                                                    | c         |          | FA Interim Perfor            |              |     |     | Interim Performance R               |       |      | 0           |
|                                                                                                    | 0         |          | FA Final Fed Fin             |              |     |     | Final Fed Financial Re              |       |      | 0           |
|                                                                                                    | 0         |          | FA Final Perform             |              |     |     | Final Performance Re                |       |      | 0           |
| 25. PRISM will display the message "Are you sure                                                                                                    |           |          |                              |              |     |     |                                     |       |      |             |
| you want to delete the<br>Milestone Plan step?"                                                                                                    | Ar        | -        | u sure yo<br>Milestor        |              |     |     |                                     |       |      |             |
| Select Yes .                                                                                                    | Yes No    |          |                              |              |     |     |                                     |       |      |             |

| 26. The Milestone Steps                                                                                                    |           |                             |                                |                                |                 |         |  |  |  |
|----------------------------------------------------------------------------------------------------|-----------|-----------------------------|--------------------------------|--------------------------------|-----------------|---------|--|--|--|
| screen is displayed and                                                                                                    | Milestone | Milestone Steps 王 包 🛛 🗘 🖓 🕹 |                                |                                |                 |         |  |  |  |
| shows one less Interim                                                                                                    | Select    | Seq                         | Sub Step                       | Description                    | PALT            | Project |  |  |  |
| Performance Report                                                                                                    | c         | 1                           | FA Interim Fed Financial Repor | FA Interim Fed Financial Repor | 0               | 09      |  |  |  |
| step.                                                                                                    | 0         | 2                           | FA Interim Performance Report  | FA Interim Performance Report  | 0               | 09      |  |  |  |
|                                                                                                    | 0         | 3                           | FA Interim Fed Financial Repor | FA Interim Fed Financial Repor | 0               | 09      |  |  |  |
| This confirms the step                                                                                                    | 0         | 4                           | FA Final Fed Financial Report  | FA Final Fed Financial Report  | 0               | 09      |  |  |  |
| was deleted.                                                                                                    | 0         | 5                           | FA Final Performance Report    | FA Final Performance Report    | 0               | 09      |  |  |  |
|                                                                                                    |           |                             |                                |                                |                 |         |  |  |  |
| 27. To insert a step,                                                                                                    |           |                             |                                |                                |                 |         |  |  |  |
| highlight the milestone                                                                                                    | Milestone | Stens                       | E X & & B                      |                                |                 |         |  |  |  |
| step below where you                                                                                                    | Select    | Seq                         | Sub Step                       | Description                    | PALT            | Projec  |  |  |  |
| want the new step                                                                                                    | 0         | 1                           | FA Interim Fed Financial Repor | FA Interim Fed Financial Repor | 0               | 0       |  |  |  |
| added and select the                                                                                                    | 0         | 2                           | FA Interim Performance Report  | FA Interim Performance Report  | 0               | 0       |  |  |  |
| <b>E</b> insort stop buttop                                                                                                    | 0         | 3                           | FA Interim Fed Financial Repor | FA Interim Fed Financial Repor | 0               | 0       |  |  |  |
| insert step button.                                                                                                    | œ         | 4                           | FA Final Fed Financial Report  | FA Final Fed Financial Report  | 0               | 0       |  |  |  |
| This will insert the new                                                                                                    | 0         | 5                           | FA Final Performance Report    | FA Final Performance Report    | 0               | 0       |  |  |  |
| step above the                                                                                                    |           |                             | · · ·                          |                                |                 |         |  |  |  |
| highlighted step.                                                                                                    |           |                             |                                |                                |                 |         |  |  |  |
| 28. The Add Milestone Steps                                                                                                    |           |                             |                                |                                |                 |         |  |  |  |
| screen is displayed.                                                                                                    | Add Mile: | stone S                     | iteps                          |                                |                 |         |  |  |  |
| The Search defaults to                                                                                                    | Searc     | h C                         | ode Y For:                     | Display                        | y Cancel        |         |  |  |  |
| Code and the Site to                                                                                                    |           |                             |                                |                                |                 |         |  |  |  |
| Code and the Site to Site: FW9 Include Steps from: Include Public Steps from: Include Public Steps fro |           |                             |                                |                                |                 | Max     |  |  |  |
| which you are assigned.                                                                                                    |           |                             |                                |                                |                 |         |  |  |  |
|                                                                                                    | Code      |                             | Description                    | Site PALT Mo                   | difiable Show i | n Li:   |  |  |  |
|                                                                                                    |           |                             | DATE Award Date                |                                |                 |         |  |  |  |
|                                                                                                    |           |                             |                                | 5 Ye                           | .5 105          |         |  |  |  |
|                                                                                                    |           |                             |                                |                                |                 |         |  |  |  |

| 29. Select Description from |                                                                                                    |
|-----------------------------|----------------------------------------------------------------------------------------------------|
| the dropdown arrow.         | Add Milestone Steps                                                                                                    |
|                             | Search: Description V For: Display Cancel<br>Site: FV Code Include Steps from: Include Public Steps: V Max Results: 100   |
|                             | Field Name         Code         PALT         Site         PALT         Modifiable         Show in List         Field Name |
|                             | AWARD DATE Award Date     5 Yes     Yes     Award D                                                                       |
| 30. In the For field enter  |                                                                                                    |
| FA%.                        | Add Milestone Steps                                                                                                    |
| Remove the Site code.       | Search: Description For: FA% Display Cancel Site: Include Steps from: Include Public Steps: Max Results: 100 Results p    |
| Display                     | Code Description Site PALT Modifiable Show in List Field Name                                                             |
| Click                       | AWARD_DATE Award Date 5 Yes Yes Award Date                                                                                |
|                             | AWD APPRVD Award Approved Wes Yes Award Approved Date                                                                     |

| 31. The Add Milestone Steps               |                                                              |                                |         |              |              |         |  |  |
|-------------------------------------------|--------------------------------------------------------------|--------------------------------|---------|--------------|--------------|---------|--|--|
| screen is displayed with                  | Add Milestone Steps                                          | 3                              |         |              |              |         |  |  |
| a list of all FA steps that can be added. | Search: Description For: FA% Display Cancel                  |                                |         |              |              |         |  |  |
|                                           | Site: Include Steps from: 🗆 Include Public Steps: 💌 Max Resu |                                |         |              |              |         |  |  |
|                                           |                                                              |                                |         |              |              |         |  |  |
|                                           | Code                                                         | Description                    | Site PA | T Modifiable | Show in List | Field N |  |  |
|                                           | GRANT_FSR                                                    | FA Federal Financial Report    |         | 90 Yes       | Yes          |         |  |  |
|                                           | GRANT_FFR                                                    | FA Final Fed Financial Report  |         | 0 Yes        | Yes          |         |  |  |
|                                           | GRANT_FPR                                                    | FA Final Performance Report    |         | 0 Yes        | Yes          |         |  |  |
|                                           | <u>GRANT_IFR</u>                                             | FA Interim Fed Financial Repor |         | 0 Yes        | Yes          |         |  |  |
|                                           | GRANT_IPR                                                    | FA Interim Performance Report  |         | 0 Yes        | Yes          |         |  |  |
|                                           | GRANT_PR                                                     | FA Performance Report          |         | 90 Yes       | Yes          |         |  |  |
|                                           | GRANT_REP                                                    | FA Report                      |         | 0 Yes        | Yes          |         |  |  |
|                                           | Page 1 of 1                                                  | (7 results found)              |         |              |              |         |  |  |

| 32. Select the link for the                                             |                                              |                                                          |                                                                                                    |                                                          |                                  |                                 |        |        |       |
|-------------------------------------------------------------------------|----------------------------------------------|----------------------------------------------------------|----------------------------------------------------------------------------------------------------|----------------------------------------------------------|----------------------------------|---------------------------------|--------|--------|-------|
| step to be added.                                                       | Add Milest                                   | one Step                                                 | S                                                                                                    |                                                          |                                  |                                 |        |        |       |
| Use only codes:                                                         |                                              | Des                                                      | cription 🗾 For: FA%                                                                                                    |                                                          |                                  | Display                         | Cancel |        |       |
| Grant_FFR<br>Grant_FPR<br>Grant_IFR<br>Grant_IPR                        | GRAN<br>GRAN<br>GRAN<br>GRAN<br>GRAN<br>GRAN | T_ <u>FFR</u><br>T_ <u>FPR</u><br>T_IFR<br>T_IPR<br>T_PR | Description         FA Federal Financial Report         FA Final Fed Financial Report         FA Final Performance Report         FA Interim Fed Financial Report         FA Interim Performance Report         FA Performance Report         FA Performance Report         FA Report | Site                                                     |                                  | res<br>res<br>res<br>res<br>res |        | I List |       |
|                                                                         | Pag                                          | CION                                                     |                                                                                                    |                                                          |                                  |                                 |        |        |       |
| <ul> <li>After selecting the link,<br/>the new step is added</li> </ul> | Milestone S                                  | teps 🛨                                                   | 된 🛛 슈 사 🛛                                                                                                    |                                                          |                                  |                                 |        |        |       |
| the new step is added above the step that was                           | Milestone S<br>Select                        | teps ⊞<br>Seq S                                          | ub Step De                                                                                                    | escription                                               | od Financial D                   |                                 | 1      | PALT   | Proje |
| the new step is added                                                   | Milestone S<br>Select                        | teps<br>E<br>Seq S<br>1 F                                | ub Step De<br>A Interim Fed Financial Repor FA                                                                                                    | A Interim F                                              | ed Financial Re                  |                                 |        | PALT   | 0     |
| the new step is added above the step that was                           | Milestone S<br>Select<br>O                   | teps<br>Eq S<br>1 F<br>2 F                               | ub StepDeA Interim Fed Financial ReporF/A Interim Performance ReportF/                                                                                                    | A Interim F<br>A Interim P                               | erformance Re                    | eport                           |        | PALT   | 0     |
| the new step is added above the step that was                           | Milestone S<br>Select<br>O<br>O              | teps<br>Seq S<br>1 F<br>2 F<br>3 F                       | ub Step     Detection       A Interim Fed Financial Repor     FA       A Interim Performance Report     FA       A Interim Fed Financial Repor     FA                                                                                                    | A Interim F<br>A Interim P<br>A Interim F                | erformance Re<br>ed Financial Re | eport<br>epor                   |        | PALT   | 0     |
| the new step is added above the step that was                           | Milestone S<br>Select<br>O                   | teps<br>Seq S<br>1 F<br>2 F<br>3 F<br>4 F                | ub StepDeA Interim Fed Financial ReporF/A Interim Performance ReportF/A Interim Fed Financial ReporF/A Interim Performance ReportF/                                                                                                    | A Interim F<br>A Interim P<br>A Interim F<br>A Interim P | erformance Re                    | eport<br>epor<br>eport          |        | PALT   | 0     |

34. Enter the PALT for the milestone steps based on the report due dates. When two reports are due at the same time the PALT for the second report will be zero.

> Example of Annual Reports: First Annual Interim Report is due 90 days after report end date. Enter 90 days.

The Interim Federal Financial Report has a PALT of 90 days. Since the Interim Performance Report is due at the same time the PALT is entered as zero.

Second Annual Interim Report is due one year after First Annual Interim Report. Enter 365 days.

Final Report is due 90 days after period of performance end date. Calculate the number of days required and enter the PALT.

For one year awards enter 90 in the PALT for the final report.

| Milestone S | Steps - | 王 王 🛛 슈 🕂 🛛                    |                                |      |               |
|-------------|---------|--------------------------------|--------------------------------|------|---------------|
| Select      | Seq     | Sub Step                       | Description                    | PALT | Projected Dat |
| 0           | 1       | FA Interim Fed Financial Repor | FA Interim Fed Financial Repor | 90   | 09/30/20      |
| 0           | 2       | FA Interim Performance Report  | FA Interim Performance Report  | 0    | 09/30/20      |
| 0           | 3       | FA Interim Fed Financial Repor | FA Interim Fed Financial Repor | 365  | 09/30/20      |
| 0           | 4       | FA Interim Performance Report  | FA Interim Performance Report  | 0    | 09/30/20      |
| ۲           | 5       | FA Final Fed Financial Report  | FA Final Fed Financial Report  | 306  | 09/30/20      |
| 0           | 6       | FA Final Performance Report    | FA Final Performance Report    | 0    | 09/30/20      |

| button to calculate the                     | Milestone S                                                                          |       |                                |                                |         |               |  |  |
|---------------------------------------------|--------------------------------------------------------------------------------------|-------|--------------------------------|--------------------------------|---------|---------------|--|--|
| report due dates based                      | Select                                                                               |       | Sub Step                       | Description                    | PALT 90 | Projected Dat |  |  |
| on the PALT.                                |                                                                                      |       | FA Interim Fed Financial Repor | FA Interim Fed Financial Repor | -       | -             |  |  |
|                                             | 0                                                                                    |       | FA Interim Performance Report  | FA Interim Performance Report  | 0       |               |  |  |
|                                             | 0                                                                                    |       | FA Interim Fed Financial Repor | FA Interim Fed Financial Repor | 365     |               |  |  |
|                                             | 0                                                                                    |       | FA Interim Performance Report  | FA Interim Performance Report  | 0       | -             |  |  |
|                                             | ۲                                                                                    | 5     | FA Final Fed Financial Report  | FA Final Fed Financial Report  | 306     | 09/30/20      |  |  |
|                                             | 0                                                                                    | 6     | FA Final Performance Report    | FA Final Performance Report    | C       | 09/30/20      |  |  |
| dates are calculated<br>correctly by PRISM. | Milestone Select                                                                     |       | 王 🛛 슈 🕂 🖻<br>Sub Step          | Description                    | PALT P  | rojected Date |  |  |
| 6. Verify the report due                    |                                                                                      |       |                                |                                |         |               |  |  |
|                                             |                                                                                      |       |                                | Description                    | DALT    |               |  |  |
| COTTECTLY BY FRISIVI.                       | G                                                                                    |       | FA Interim Fed Financial Repor | FA Interim Fed Financial Repor | 90      | 12/29/2010    |  |  |
| If the dates are not                        | 0                                                                                    |       | FA Interim Performance Report  | FA Interim Performance Report  | 0       | 12/29/2010    |  |  |
| correct make changes to                     | 0                                                                                    |       | FA Interim Fed Financial Repor | FA Interim Fed Financial Repor | 365     | 12/29/2011    |  |  |
| the PALT as needed.                         | 0                                                                                    | 4     | FA Interim Performance Report  | FA Interim Performance Report  | 0       | 12/29/2011    |  |  |
| the trief us needed.                        | 0                                                                                    | 5     | FA Final Fed Financial Report  | FA Final Fed Financial Report  | 306     | 10/30/2012    |  |  |
|                                             | 0                                                                                    | 6     | FA Final Performance Report    | FA Final Performance Report    | 0       | 10/30/2012    |  |  |
|                                             | Due                                                                                  | dates | must comply with:              |                                |         |               |  |  |
|                                             | <b>516 FW 1</b><br>Financial Reporting for Grant and Cooperative Agreement Awards.   |       |                                |                                |         |               |  |  |
|                                             | <b>516 FW 2</b><br>Performance Reporting for Grant and Cooperative Agreement Awards. |       |                                |                                |         |               |  |  |

| 37. Enter the responsible |                                                                                                    |  |
|---------------------------|----------------------------------------------------------------------------------------------------|--|
| party user id.            | Selected Step: 1 - FA Interim Fed Fina                                                                                                    |  |
| Search for the user id by | Responsible Party                                                                                                    |  |
| using the selection list  |                                                                                                    |  |
| button 🛄.                 |                                                                                                    |  |
| button 🛄.                 | ··· 🖻                                                                                                    |  |
|                           | 🖻                                                                                                    |  |
|                           |                                                                                                    |  |
|                           |                                                                                                    |  |
|                           |                                                                                                    |  |
|                           |                                                                                                    |  |
|                           |                                                                                                    |  |
| 38. The User Selection    |                                                                                                    |  |
| screen is displayed.      | User Selection Search: User ID  For: Display Cancel                                                                                                    |  |
| The search criteria       | Search: Oser ID For: I Cancer                                                                                                    |  |
| defaults to User ID and   | Site: FW9 Include Related Sites:  Max Results: 100 Results per Page: 10                                                                                                    |  |
| the Site code to which    | User ID First Name Middle Last Name Site Phone Fax Requisitioner Contract Officer Project Officer Buyer                                                                                            |  |
| you are assigned.         | AHUDSON1         Alice         Hudson         FW9         703-358-1721         Y           AMUELLER         Andrew         Mueller         FW9         703-358-1807         Y                      |  |
|                           | ASALO Ashley Salo FW9 Y05-556-1607                                                                                                    |  |
|                           | BAHURUON Barry Ahuruonye FW9 Y                                                                                                    |  |
|                           | BBOHNSAC         Bit Bohnsack         FW9         703-358-7890         Y           BGREGOR2         BARRY         GREGORY         FW9         703-358-3588         N         N         N         Y |  |
|                           | BOLSON3 Bryttava Olson FW9 703-358-2484 N N N Y                                                                                                    |  |
|                           | BZACHARY Bridget Zachary FW9 Y                                                                                                    |  |
|                           | CKUCZAK         Christy         Vigfusson         FW9         703-358-1748         703-358-1705         Y                                                                                          |  |
|                           | CTODD Cecilia Todd FW9 703-358-2055 Y                                                                                                    |  |
|                           | Next Page 1 of 5 (45 results found)                                                                                                    |  |

| 39. Use the dropdown arrow to select Last                           | User Selection                                                                                                    |                                                                                                    |                                                                                                    |                                                                                                    |                                                                  |                                 |                            |        |
|---------------------------------------------------------------------|----------------------------------------------------------------------------------------------------|----------------------------------------------------------------------------------------------------|----------------------------------------------------------------------------------------------------|----------------------------------------------------------------------------------------------------|------------------------------------------------------------------|---------------------------------|----------------------------|--------|
| Name.                                                               | Search: User ID                                                                                                    | For:                                                                                                    |                                                                                                    |                                                                                                    | Display Cancel                                                   |                                 |                            |        |
| Name.                                                               | User ID                                                                                                    |                                                                                                    |                                                                                                    |                                                                                                    |                                                                  |                                 |                            |        |
|                                                                     | Site: FV First Name                                                                                                    | e                                                                                                    | Include Related                                                                                                    | Sites: 🗆 Max Results:                                                                                                    | 100 🗾 Results pe                                                 | r Page: 10 💌                    |                            |        |
|                                                                     | User ID Phone                                                                                                    | iddle La                                                                                                    | ast Name Site Ph                                                                                                    | none Fax                                                                                                    | Requisitioner                                                    | Contract Officer                | Project Officer            | Buyer  |
|                                                                     | AHUDS<br>GrantsSpe                                                                                                    | -cialist F                                                                                                    | ludson FW9 70                                                                                                    | 03-358-1721                                                                                                    |                                                                  |                                 |                            | Υ      |
|                                                                     | / Requisitio                                                                                                    | ner "                                                                                                    |                                                                                                    | 03-358-1807                                                                                                    |                                                                  |                                 |                            |        |
|                                                                     | ASALCContract C<br>BAHUR Project Off                                                                                                    |                                                                                                    | Salo FW9                                                                                                    |                                                                                                    |                                                                  |                                 |                            | Y      |
|                                                                     | BBOHNer Buyer                                                                                                    |                                                                                                    | Nhuruonye FW9<br>Bohnsack FW9 70                                                                                       | 03-358-7890                                                                                                    |                                                                  |                                 |                            | Y<br>V |
|                                                                     | BGREGOR2 BAR                                                                                                    |                                                                                                    | GREGORY FW9 70                                                                                                    |                                                                                                    | N                                                                | N                               | Ν                          | Y      |
|                                                                     |                                                                                                    |                                                                                                    |                                                                                                    | 03-358-2484                                                                                                    | N                                                                | N                               | N                          | Y      |
|                                                                     | BZACHARY Brid                                                                                                    | lget Z                                                                                                    | achary FW9                                                                                                    |                                                                                                    |                                                                  |                                 |                            | Υ      |
|                                                                     | CKUCZAK Chri                                                                                                    |                                                                                                    | 0                                                                                                    | 03-358-1748 703-358-1                                                                                                    | 705                                                              |                                 |                            | Υ      |
|                                                                     | CTODD Ced                                                                                                    | cilia T                                                                                                    | odd FW9 7                                                                                                    | 03-358-2055                                                                                                    |                                                                  |                                 |                            | Y      |
|                                                                     | Neut                                                                                                    |                                                                                                    |                                                                                                    |                                                                                                    |                                                                  |                                 |                            |        |
|                                                                     | Next Page 1                                                                                                    | of 5 (45 results                                                                                                    | found)                                                                                                    |                                                                                                    |                                                                  |                                 |                            |        |
| 0. In the For field enter the                                       |                                                                                                    |                                                                                                    |                                                                                                    |                                                                                                    |                                                                  |                                 |                            |        |
|                                                                     |                                                                                                    |                                                                                                    |                                                                                                    |                                                                                                    |                                                                  |                                 |                            |        |
| last name of the user                                               | User Selection                                                                                                    |                                                                                                    |                                                                                                    |                                                                                                    | -                                                                |                                 |                            |        |
|                                                                     | User Selection<br>Search: Last N                                                                                                    | ame 🔽 Fe                                                                                                    | or: vriens                                                                                                    |                                                                                                    | Di                                                               | splay Cancel                    |                            |        |
| responsible for                                                     |                                                                                                    | ame 🗾 Fe                                                                                                    | or: vriens                                                                                                    |                                                                                                    | Di                                                               | splay Cancel                    |                            |        |
|                                                                     | Search: Last N                                                                                                    | ame 🔽 Fe                                                                                                    |                                                                                                    | e Related Sites: □ M                                                                                                    |                                                                  |                                 |                            | •      |
| responsible for monitoring this report.                             | Search: Last N                                                                                                    | ame 🔽 Fe                                                                                                    | Include                                                                                                    | e Related Sites: 🗆 M                                                                                                    | lax Results: 10                                                  | 0 Results p                     | er Page: 10                |        |
| responsible for                                                     | Search: Last N<br>Site: User ID F                                                                                                    | irst Name Midd                                                                                                    | Include                                                                                                    | Site Phone                                                                                                    | lax Results: 10                                                  | 0 Results p                     |                            |        |
| responsible for monitoring this report.                             | Search: Last N<br>Site: User ID F<br>AHUDSON1                                                                                                    | irst Name Midd                                                                                                    | IIII Last Name<br>Hudson                                                                                               | Site         Phone           FW9         703-358-172                                                                                                    | lax Results: 10<br>Fax<br>1                                      | 0 Results p                     | er Page: 10                |        |
| responsible for<br>monitoring this report.<br>Remove the site code. | Search: Last N<br>Site: User ID F                                                                                                    | irst Name Midd                                                                                                    | Include                                                                                                    | Site Phone                                                                                                    | lax Results: 10<br>Fax<br>1                                      | 0 Results p                     | er Page: 10                |        |
| responsible for<br>monitoring this report.<br>Remove the site code. | Search: Last N<br>Site:<br>User ID F<br>AHUDSON1 /<br>AMUELLER /                                                                                              | irst Name Midd                                                                                                    | IIII Last Name<br>Hudson                                                                                               | Site         Phone           FW9         703-358-172                                                                                                    | lax Results: 10<br>Fax<br>1                                      | 0 Results p                     | er Page: 10                |        |
| responsible for<br>monitoring this report.<br>Remove the site code. | Search: Last N<br>Site:<br>User ID F<br>AHUDSON1 /<br>AMUELLER /                                                                                              | First Name Midd<br>Alice<br>Andrew<br>Ashley                                                                         | IIE Last Name<br>Hudson<br>Mueller                                                                                     | Site         Phone           FW9         703-358-172           FW9         703-358-180           FW9         703-358-180                                                                                                    | lax Results: 10<br>Fax<br>1                                      | 0 Results p                     | er Page: 10                |        |
| responsible for<br>monitoring this report.<br>Remove the site code. | Search: Last N<br>Site: User ID F<br>AHUDSON1 /<br>AMUELLER /<br>ASALO /                                                                                      | F <mark>irst Name Midd</mark><br>Alice<br>Andrew<br>Ashley<br>Barry                                                  | Ile Last Name<br>Hudson<br>Mueller<br>Salo<br>Ahuruonye                                                                | Site         Phone           FW9         703-358-172           FW9         703-358-180           FW9         703-358-180                                                                                                    | lax Results: 10<br>Fax<br>1<br>7                                 | 0 Results p                     | er Page: 10                |        |
| responsible for<br>monitoring this report.<br>Remove the site code. | Search: Last N<br>Site:<br>User ID F<br>AHUDSON1 A<br>AMUELLER A<br>ASALO A<br>BAHURUON F                                                                     | F <mark>irst Name Midd</mark><br>Alice<br>Andrew<br>Ashley<br>Barry<br>Brian                                         | Ile Last Name<br>Hudson<br>Mueller<br>Salo<br>Ahuruonye<br>Bohnsack                                                    | Site         Phone           FW9         703-358-172           FW9         703-358-180           FW9         FW9           FW9         FW9                                                                                                    | lax Results: 10<br>Fax<br>1<br>7                                 | 0 Results p                     | er Page: 10                |        |
| responsible for<br>monitoring this report.<br>Remove the site code. | Search: Last N<br>Site:<br>User ID F<br>AHUDSON1 /<br>AMUELLER /<br>ASALO /<br>BAHURUON E<br>BBOHNSAC E<br>BGREGOR2 E                                         | First Name Midd<br>Alice<br>Andrew<br>Ashley<br>Barry<br>Brian<br>BARRY                                              | Ile Last Name<br>Hudson<br>Mueller<br>Salo<br>Ahuruonye<br>Bohnsack                                                    | Site         Phone           FW9         703-358-172           FW9         703-358-180           FW9         703-358-789           FW9         703-358-789                                                                                                    | lax Results: 10<br>Fax<br>1<br>7<br>0<br>8                       | 0 ▼ Results p                   | Contract Of                |        |
| responsible for<br>monitoring this report.<br>Remove the site code. | Search: Last N<br>Site:<br>User ID F<br>AHUDSON1 /<br>AMUELLER /<br>ASALO /<br>BAHURUON F<br>BBOHNSAC F<br>BGREGOR2 F<br>BOLSON3 F                            | First Name Midd<br>Alice<br>Andrew<br>Ashley<br>Barry<br>Brian<br>BARRY<br>Bryttava                                  | Ile Last Name<br>Hudson<br>Mueller<br>Salo<br>Ahuruonye<br>Bohnsack<br>GREGORY<br>Olson                                | Site         Phone           FW9         703-358-172           FW9         703-358-180           FW9         703-358-180           FW9         703-358-789           FW9         703-358-789           FW9         703-358-358           FW9         703-358-248 | lax Results: 10<br>Fax<br>1<br>7<br>0<br>8                       | 0 Results por Requisitioner     | er Page: 10<br>Contract Of |        |
| responsible for<br>monitoring this report.<br>Remove the site code. | Search: Last N<br>Site:<br>User ID F<br>AHUDSON1 /<br>AMUELLER /<br>ASALO /<br>BAHURUON F<br>BBOHNSAC F<br>BGREGOR2 F<br>BOLSON3 F<br>BZACHARY F              | First Name Midd<br>Alice<br>Andrew<br>Ashley<br>Barry<br>Brian<br>BARRY<br>Bryttava<br>Bridget                       | Ile Last Name<br>Hudson<br>Mueller<br>Salo<br>Ahuruonye<br>Bohnsack<br>GREGORY<br>Olson<br>Zachary                     | Site         Phone           FW9         703-358-172           FW9         703-358-180           FW9         703-358-789           FW9         703-358-789           FW9         703-358-358           FW9         703-358-248           FW9         703-358-248 | lax Results: 10<br>Fax<br>1<br>7<br>0<br>8<br>4                  | 0 ▼ Results po<br>Requisitioner | er Page: 10<br>Contract Of |        |
| responsible for<br>monitoring this report.<br>Remove the site code. | Search: Last N<br>Site:<br>User ID F<br>AHUDSON1 /<br>AMUELLER /<br>ASALO /<br>BAHURUON F<br>BOHNSAC F<br>BOLSON3 F<br>BZACHARY F<br>CKUCZAK (                | First Name Midd<br>Alice<br>Andrew<br>Ashley<br>Barry<br>Brian<br>BARRY<br>Bryttava<br>Bridget<br>Christy            | Include<br>Last Name<br>Hudson<br>Mueller<br>Salo<br>Ahuruonye<br>Bohnsack<br>GREGORY<br>Olson<br>Zachary<br>Vigfusson | Site         Phone           FW9         703-358-172           FW9         703-358-180           FW9         703-358-789           FW9         703-358-789           FW9         703-358-358           FW9         703-358-248           FW9         703-358-174 | lax Results: 10<br>Fax<br>1<br>7<br>0<br>8<br>4<br>8 703-358-170 | 0 ▼ Results po<br>Requisitioner | er Page: 10<br>Contract Of |        |
| responsible for<br>monitoring this report.<br>Remove the site code. | Search: Last N<br>Site:<br>User ID F<br>AHUDSON1 /<br>AMUELLER /<br>ASALO /<br>BAHURUON F<br>BOHNSAC F<br>BOLSON3 F<br>BZACHARY F<br>CKUCZAK (                | First Name Midd<br>Alice<br>Andrew<br>Ashley<br>Barry<br>Brian<br>BARRY<br>Bryttava<br>Bridget                       | Ile Last Name<br>Hudson<br>Mueller<br>Salo<br>Ahuruonye<br>Bohnsack<br>GREGORY<br>Olson<br>Zachary                     | Site         Phone           FW9         703-358-172           FW9         703-358-180           FW9         703-358-789           FW9         703-358-789           FW9         703-358-358           FW9         703-358-248           FW9         703-358-248 | lax Results: 10<br>Fax<br>1<br>7<br>0<br>8<br>4<br>8 703-358-170 | 0 ▼ Results po<br>Requisitioner | er Page: 10<br>Contract Of |        |
| responsible for<br>monitoring this report.<br>Remove the site code. | Search: Last N<br>Site:<br>User ID F<br>AHUDSON1 /<br>AMUELLER /<br>ASALO /<br>BAHURUON F<br>BBOHNSAC F<br>BGREGOR2 F<br>BOLSON3 F<br>BZACHARY F<br>CKUCZAK C | First Name Midd<br>Alice<br>Andrew<br>Ashley<br>Barry<br>Brian<br>BARRY<br>Bryttava<br>Bridget<br>Christy<br>Cecilia | Include<br>Last Name<br>Hudson<br>Mueller<br>Salo<br>Ahuruonye<br>Bohnsack<br>GREGORY<br>Olson<br>Zachary<br>Vigfusson | Site         Phone           FW9         703-358-172           FW9         703-358-180           FW9         703-358-789           FW9         703-358-789           FW9         703-358-358           FW9         703-358-248           FW9         703-358-174 | lax Results: 10<br>Fax<br>1<br>7<br>0<br>8<br>4<br>8 703-358-170 | 0 ▼ Results po<br>Requisitioner | er Page: 10<br>Contract Of |        |

| 41. Click the User ID link for                        |                                                            |               |                             |                    |                    |                       |                  |
|-------------------------------------------------------|------------------------------------------------------------|---------------|-----------------------------|--------------------|--------------------|-----------------------|------------------|
| the user you want to                                  | User Selection                                             |               |                             |                    |                    |                       |                  |
| add as the Responsible                                | Search: Last Name                                          | For: vriens   |                             | Displa             | y Cancel           |                       |                  |
| Party.                                                |                                                            |               |                             |                    |                    |                       |                  |
|                                                       | Site:                                                      | Incl          | ude Related Sites:          | Max Results: 100 🛩 | Results per Pag    | ge: 10 💌              |                  |
|                                                       | User ID First Name Midd                                    | dle Last Name | Site Phone                  | Fax Requisitioner  | Contract Officer   | Project Officer       | Buyer            |
|                                                       | TVRIENS1 Tracey                                            | Vriens        | FW8 916-414-652             | 5 N                | Ν                  | Ν                     | Y                |
|                                                       |                                                            |               |                             |                    |                    |                       |                  |
|                                                       | Page 1 of 1 (1 results for                                 | ound)         |                             |                    |                    |                       |                  |
| 42. The Milestone Step                                |                                                            |               |                             |                    |                    |                       |                  |
| screen is displayed.                                  | Milestone Steps 🛨 🖅 🔀 🗘 🖓 🖸                                |               |                             |                    |                    | Selected Step: 1 - FA | Interim Fed Fina |
|                                                       | Select Seq Sub Step                                        |               | cription                    |                    |                    | onsible Party         |                  |
| The Responsible Party Is                              | FA Interim Fed Financial Re     FA Interim Performance Rep |               | Interim Fed Financial Repor | 90                 | 09/28/2010 TVRI    |                       |                  |
| selected.                                             | O         3         FA Final Fed Financial Report          |               | Final Fed Financial Report  | 365                | 09/28/2011         |                       |                  |
| scietted.                                             | O 4 FA Final Performance Repo                              | FA FA         | Final Performance Report    | 0                  | 09/28/2011         |                       | 🖻                |
| 43. Select the Responsible                            | _                                                          |               |                             |                    |                    |                       |                  |
| Party for the remaining                               |                                                            |               |                             |                    | Selected Step: 1 - | FA Interim Fed F      |                  |
| steps.                                                |                                                            | PALT          | Projected Date              | Responsible Party  |                    |                       |                  |
|                                                       | inancial Repor                                             | 90            | 12/29/2010                  | TVRIENS1           |                    | 🖻                     |                  |
| If the Responsible Party<br>is the same for all steps | rmance Report                                              | (             | 12/29/2010                  | TVRIENS1           |                    | 🖻                     |                  |
| the field can be copied                               | inancial Repor                                             | 365           | 12/29/2011                  | TVRIENS1           |                    | 🖻                     |                  |
| from the first step and                               | rmance Report                                              | (             | 12/29/2011                  | TVRIENS1           |                    | 🖻                     |                  |
| pasted into the                                       | nancial Report                                             | 306           | 10/30/2012                  | TVRIENS1           |                    | 🖻                     |                  |
| remaining steps.                                      | nance Report                                               | (             | 10/30/2012                  | TVRIENS1           |                    | 🖻                     |                  |
|                                                       |                                                            |               |                             |                    |                    |                       |                  |

| 44. Notifications can be  |                |      |                |                                     |
|---------------------------|----------------|------|----------------|-------------------------------------|
| created to notify         |                |      |                | Selected Step: 1 - FA Interim Fed F |
| internal and external     |                | PALT | Projected Date | Responsible Party                   |
| parties of a due date for | inancial Repor | 90   | 12/29/2010     | TVRIENS1                            |
| each milestone step.      | rmance Report  | 0    | 12/29/2010     | TVRIENS1                            |
| To create a notification  | inancial Repor | 365  | 12/29/2011     | TVRIENS1                            |
| for a milestone step      | rmance Report  | 0    | 12/29/2011     | TVRIENS1                            |
| select 🖻 next to the      | nancial Report | 306  | 10/30/2012     | TVRIENS1                            |
| step.                     | nance Report   | 0    | 10/30/2012     | TVRIENS1                            |
|                           |                |      |                |                                     |

| 45. The Notification Detail                             |                                                                              |
|---------------------------------------------------------|------------------------------------------------------------------------------|
| screen is displayed.                                    | Notification Detail                                                          |
|                                                         | Type of Notification: Reminder of Action                                     |
| There are 3 types of                                    | Reminder of Action                                                           |
| notifications that can be                               | Party to Notification of Completed Action<br>Notification of Missed Due Date |
| selected.                                               | User ID:                                                                     |
|                                                         | Name:                                                                        |
| All 3 can be assigned to                                |                                                                              |
| each step if desired.                                   | Number of Calendar                                                           |
|                                                         | Days in Advance:                                                             |
| Reminder of Action                                      |                                                                              |
| Notification of                                         | Message                                                                      |
| Completed Action                                        |                                                                              |
| <ul> <li>Notification of<br/>Missed Due Date</li> </ul> | Reminder of Action                                                           |
| Missed Due Date                                         | Due Date: To be Determined                                                   |
|                                                         | Document Owner:                                                              |
|                                                         |                                                                              |
|                                                         | Generate                                                                     |
|                                                         |                                                                              |
|                                                         |                                                                              |
|                                                         |                                                                              |
|                                                         |                                                                              |
|                                                         |                                                                              |
|                                                         |                                                                              |
|                                                         |                                                                              |
|                                                         |                                                                              |
|                                                         |                                                                              |
|                                                         |                                                                              |
|                                                         | Submit Concol                                                                |
|                                                         | Submit Cancel                                                                |
|                                                         |                                                                              |

| 46. Select the Type of |                                          |
|------------------------|------------------------------------------|
| Notification.          | Notification Detail                      |
|                        | Type of Notification. Reminder of Action |
|                        | Party to Notify: User                    |
|                        | User ID:                                 |
|                        | Name:                                    |
|                        | Number of Calendar<br>Days in Advance:   |
|                        | Message                                  |
|                        | Reminder of Action                       |
|                        | Due Date: To be Determined               |
|                        | Document Owner:                          |
|                        | Generate                                 |
|                        |                                          |

| 47. Select the Party to                                                  |                                          |
|--------------------------------------------------------------------------|------------------------------------------|
| Notify.                                                                  | Notification Detail                      |
| This can be a user within<br>PRISM or an External                        | Type of Notification: Reminder of Action |
| party such as a recipient.                                               | Party to Notify: User                    |
| When selecting User the<br>system will email a<br>notice to user's email | User ID: User<br>External                |
| associated with the ID in the system.                                    | Number of Calendar<br>Days in Advance:   |
| When selecting External<br>a field is displayed to<br>enter the external | Message                                  |
| party's email address.                                                   | Reminder of Action                       |
|                                                                          | Due Date: To be Determined               |
|                                                                          | Document Owner:                          |
|                                                                          | Generate                                 |

| 48. When selecting user and                |                                  |                  |                       |                   |                   |                |
|--------------------------------------------|----------------------------------|------------------|-----------------------|-------------------|-------------------|----------------|
| clicking on the selection                  | User Selection                   |                  |                       |                   |                   |                |
| list button 🛄 the User                     | Search: User ID                  | ▼ For:           |                       | Display           | Cancel            |                |
| Selection screen is                        | Site: FW8                        | Include          | e Related Sites: 🗆 Ma | x Results: 100 💌  | Results per Page  | e: 10 💌        |
| displayed.                                 | User ID First Name M             | Aiddle Last Name | Site Phone            | Fax Requisitioner | Contract Officer  | Project Offi   |
| The Search Criteria                        | BMILLER3 Becky                   | Miller           | FW8 916-978-6185      | N                 | N                 | N              |
| defaults to User ID and                    | BPROSE Bart                      | Prose            | FW8 916-978-6152      | N                 | N                 | N              |
|                                            | JCUTLER2 Justin                  | Cutler           | FW8 916-414-6457      | N                 | N                 | N              |
| the Site defaults to the                   | JWRIGHT5 JILL                    | WRIGHT           | FW8 916-978-6182      | N                 | N                 | N              |
| site code to which you                     | LMARIN1 Lorena                   | Marin            | FW8 916-978-6162      | N                 | N                 | N              |
| are assigned.                              | SBORING SUSAN                    | BORING           | FW8 916-414-6507      | N                 | N                 | N              |
|                                            | SDETWILE SUSAN                   |                  | FW8 916-414-6509      | N                 | N                 | N              |
|                                            | TVRIENS1 Tracey                  | Vriens           | FW8 916-414-6525      | N                 | N                 | N              |
| select Last Name.<br>Enter the user's last | User ID                          | For:             |                       | Display           | Cancel            |                |
| name in the For field                      | Site: FV First Name<br>Last Name | Include          | Related Sites: 🗆 Ma   | Results: 100 💌 🖡  | Results per Page: | 10 -           |
| and remove the site                        | User ID Phone                    | Idle Last Name   | Site Phone F          | ax Requisitioner  | Contract Officer  | Project Office |
| code.                                      | BMILLE Fax                       | Miller           | FW8 916-978-6185      | N                 | N                 | N              |
|                                            | BPROS<br>BPROS<br>Requisitioner  |                  | FW8 916-978-6152      | N                 | N                 | N              |
| Click Display                              | JCUTLIContract Officer           | Cutler           | FW8 916-414-6457      | Ν                 | Ν                 | Ν              |
| Click                                      | JWRIG Project Officer            | WRIGHT           | FW8 916-978-6182      | Ν                 | Ν                 | Ν              |
|                                            | LMARIN                           | Marin            | FW8 916-978-6162      | Ν                 | Ν                 | Ν              |
|                                            | SBORING SUSAN                    | BORING           | FW8 916-414-6507      | N                 | N                 | N              |
|                                            | SDETWILE SUSAN                   | DETWILER         | FW8 916-414-6509      | N                 | N                 | N              |
|                                            | TVRIENS1 Tracey                  |                  | FW8 916-414-6525      | N                 | N                 | N              |
|                                            | Page 1 of 1 (8 results           | s found)         |                       |                   |                   |                |

| 50. Click the link for the |                    |                  |                        |                     |                  |
|----------------------------|--------------------|------------------|------------------------|---------------------|------------------|
| User ID.                   | User Selection     |                  |                        |                     |                  |
|                            | Search: Last Name  | For: vriens      |                        | Display             | y Cancel         |
|                            | Site:              | Inclu            | ide Related Sites: 🗆 N | /lax Results: 100 💌 | Results per Pa   |
|                            | User ID First Name | Middle Last Name | Site Phone             | Fax Requisitioner   | Contract Officer |
|                            | TVRIENS1 Trace     | Vriens           | FW8 916-414-6525       | Ν                   | Ν                |
|                            | Page 1 of 1 (1 res | sults found)     |                        |                     |                  |

| 51. Enter the Number of |                                                              |
|-------------------------|--------------------------------------------------------------|
| Calendar Days in        | Notification Detail                                          |
| Advance that you want   | Type of Notification: Reminder of Action                     |
| the notification to be  |                                                              |
| sent.                   | Party to Notify. User                                        |
| Enter the text of the   |                                                              |
| email message in the    | User ID: TVRIENS1                                            |
| text box.               | Name: Tracey Vriens                                          |
|                         |                                                              |
| Generate                | Number of Calendar                                           |
| Click .                 | Days in Advance: 15                                          |
|                         |                                                              |
|                         | Message                                                      |
|                         |                                                              |
|                         | Reminder of Action                                           |
|                         |                                                              |
|                         | Due Date: To be Determined                                   |
|                         | Document Owner:                                              |
|                         |                                                              |
|                         | Generate                                                     |
|                         | This is to notify Tracy of a milestone plan coming due in 15 |
|                         | days.                                                        |
|                         |                                                              |
|                         |                                                              |
|                         |                                                              |
|                         |                                                              |
|                         |                                                              |
|                         |                                                              |
|                         |                                                              |
|                         |                                                              |
|                         |                                                              |

| 52. After selecting                                                                                                    |                                                                                                    |
|----------------------------------------------------------------------------------------------------|----------------------------------------------------------------------------------------------------|
| Generate                                                                                                    | Notification Detail                                                                                                    |
| box will automatically                                                                                                    | Type of Notification: Reminder of Action                                                                                                    |
| append the Milestone<br>Description, Milestone<br>Step, Document Number<br>and Responsible Party to                                  | Party to Notify: User<br>User ID: TVRIENS1<br>Name: Tracey Vriens                                                                                                    |
| the text that was entered.                                                                                                    |                                                                                                    |
| entereu.                                                                                                    | Number of Calendar<br>Days in Advance: 15                                                                                                    |
| Click Submit                                                                                                    |                                                                                                    |
|                                                                                                    | Message                                                                                                    |
| You may edit the text as<br>needed. This is the text<br>that will be included in<br>the email message to<br>the internal or external | Reminder of Action Due Date: To be Determined Document Owner:                                                                                                    |
| user.                                                                                                    | Generate                                                                                                    |
|                                                                                                    | Milestone Description: Award Description<br>Milestone Step Description: FA Federal Financial Report<br>Document Number: F09AP00376<br>Responsible Party: Tracey Vriens<br>This is to notify Tracy of a milestone plan coming due in 15<br>days. |
|                                                                                                    |                                                                                                    |
|                                                                                                    |                                                                                                    |
|                                                                                                    | Submit Cancel                                                                                                    |

| 53. The Notifications<br>Summary: Milestone                                                                                                    | Add Lidit Delete ?      |             |                            |                         |                       |                |                       |                     |      |
|----------------------------------------------------------------------------------------------------|-------------------------|-------------|----------------------------|-------------------------|-----------------------|----------------|-----------------------|---------------------|------|
| Step screen is displayed.                                                                                                    | PRISM                   | Notificatio | ons Summary: Milestone Ste | p                       |                       |                |                       |                     |      |
| To add additional<br>notifications for this<br>milestone step select                                                                                                    | Notifications<br>Return | Select      | Type<br>Reminder of Action | Party to Notify<br>User | Name<br>Tracey Vriens | Email<br>PRISM | Days in Advance<br>15 | Days Late<br>(None) | Sent |
| You may want to add<br>another Reminder of<br>Action to an external<br>party to provide your<br>recipient with a<br>notification of an<br>upcoming report due<br>date.                                                                                                    |                         |             |                            |                         |                       |                |                       |                     |      |
| You will want to add a<br>Notification of Missed<br>Due Date for your<br>recipient per <b>516 FW 1</b><br><i>Financial Reporting for</i><br><i>Grant and Cooperative</i><br><i>Agreement Awards</i> and<br><b>516 FW 2</b><br><i>Performance Reporting</i><br><i>for Grant and</i><br><i>Cooperative Agreement</i><br><i>Awards.</i> |                         |             |                            |                         |                       |                |                       |                     |      |

| 54. After selecting Add the                    |                                                                                        |
|------------------------------------------------|----------------------------------------------------------------------------------------|
| Notification Detail                            | Notification Detail                                                                    |
| screen is displayed.                           | Type of Notification: Notification of Missed Due Date                                  |
| Select the Type of                             | Party to Notify: External                                                              |
| Notification to add.                           |                                                                                        |
|                                                | Name: Alice Smith                                                                      |
| Select the Party to<br>Notify.                 | Email: alice.smith@ca.gov                                                              |
| If this is an external                         | Number of Calendar                                                                     |
| party enter a valid email                      | Days Late: 2                                                                           |
| address.                                       | Message                                                                                |
| Enter the Number of Calendar Days.             | Notification of Missed Due Date                                                        |
| Enter the text of the                          | Due Date: To be Determined                                                             |
| email.                                         | Document Owner:                                                                        |
| Click Generate.                                | Generate                                                                               |
|                                                | Milestone Description: Award Description                                               |
| The Milestone Step<br>information is displayed | Milestone Step Description: FA Federal Financial Report<br>Document Number: F09AP00376 |
| in the text box.                               | Responsible Party: Alice Smith                                                         |
|                                                |                                                                                        |
| Submit                                         | Your Annual Interim FFR is now past due. Please submit this report.                    |
| Click                                          |                                                                                        |
|                                                |                                                                                        |
|                                                |                                                                                        |
|                                                |                                                                                        |
|                                                | Submit Cancel                                                                          |

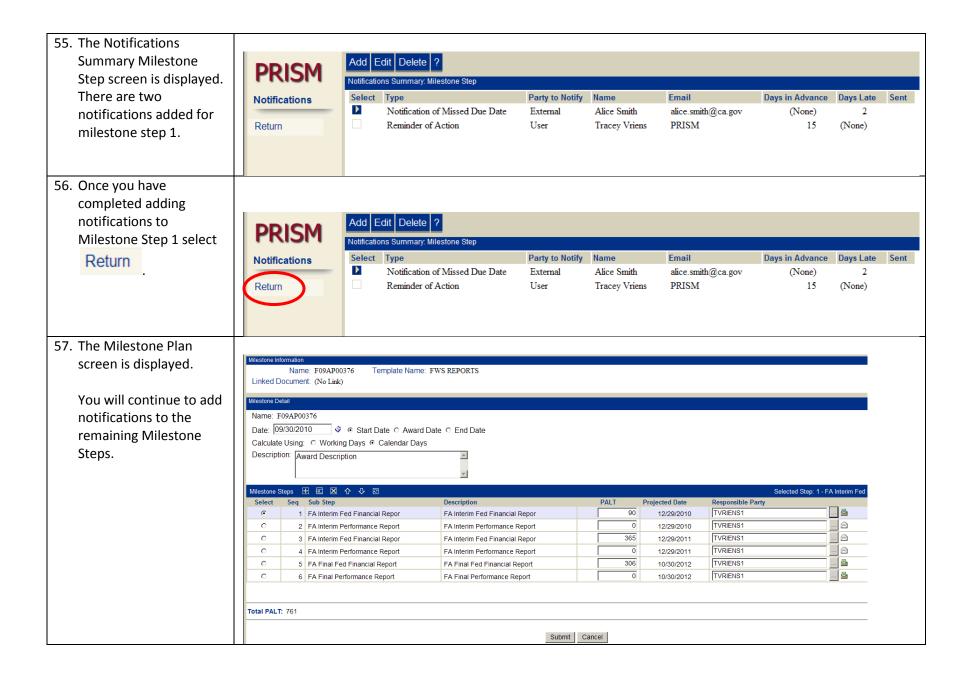

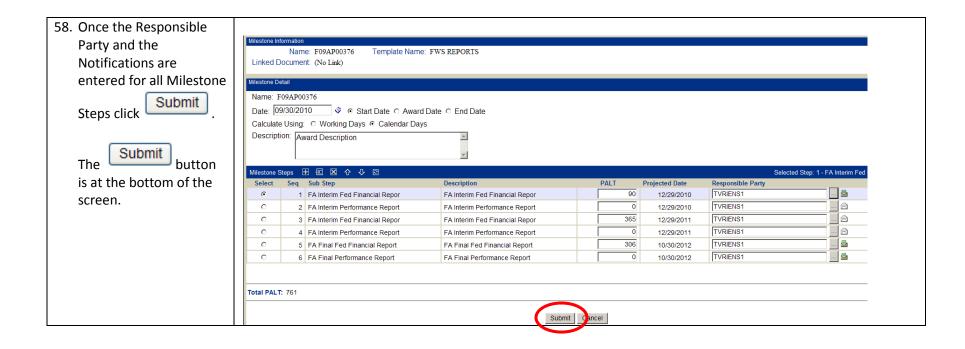

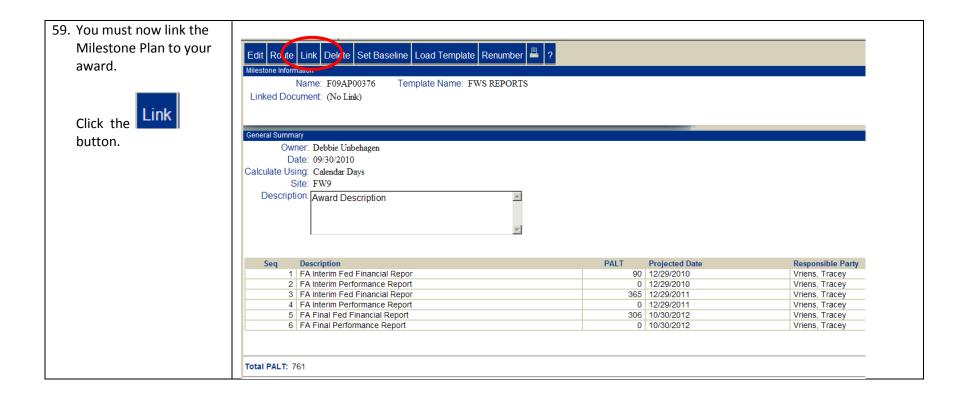

| screen is displayed.   You will see that your   Milestone Plan has No   Link   Option: O No Link   Requisition O Award   Contract     Submit   Can   You must link your   Milestone Plan to an   award.   Financial Assistance will   NEVER link the |         |
|----------------------------------------------------------------------------------------------------|---------|
| Milestone Plan has No       Submit       Can         You must link your       Milestone Plan to an       award.         Financial Assistance will       Financial Assistance will       Financial Assistance will                                    |         |
| Milestone Plan to an<br>award.<br>Financial Assistance will                                                                                                    | incel   |
|                                                                                                    |         |
| Milestone Plan to a<br>Requisition.                                                                                                    |         |
| 61. For Link Options, select                                                                                                    |         |
| Award and use the<br>dropdown to select<br>Grant. This is used for<br>both Grants and<br>Cooperative<br>Agreements.                                                                                                    | usk Ord |

| 62. Search for the award to               |                                                           |
|-------------------------------------------|-----------------------------------------------------------|
| be linked or enter the                    | Link Document                                             |
| award number in the                       | Link Options: 🔵 No Link 🔿 Requisition 💿 Award Grant 🛛 🖌 🖌 |
| Award Number field.                       |                                                           |
| You will always link your                 | Award Number:                                             |
| Milestone Plan to the                     | Modification Number:                                      |
| base award. Never<br>include Modification |                                                           |
| numbers.                                  | Submit Cancel                                             |
|                                           |                                                           |
| 63. Click the selection list              |                                                           |
| button 🛄 to search                        | Link Document                                             |
| for the award to be                       | Link Options: O No Link O Requisition 💿 Award Grant       |
| linked.                                   |                                                           |
|                                           | Award Number:                                             |
|                                           | Modification Number:                                      |
|                                           | Submit Cancel                                             |

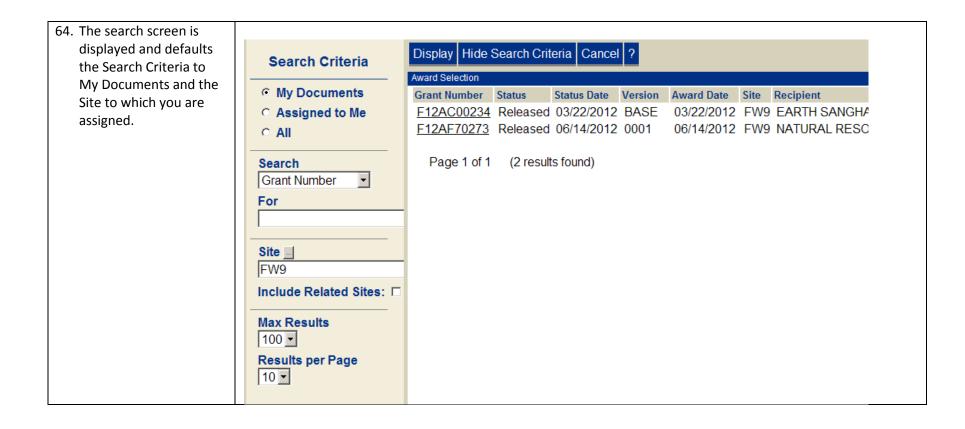

| 65. Change the search               |                                    |                                                              |
|-------------------------------------|------------------------------------|--------------------------------------------------------------|
| criteria to All, remove             | Search Criteria                    | Display Hide Search Criteria Cancel ?                        |
| the site code and enter             | Search Chiefia                     | Award Selection                                              |
| your award number in the For field. | O My Documents                     | Grant Number Status Status Date Version Award Date Site Reci |
|                                     | <ul> <li>Assigned to Me</li> </ul> | F09AP00376 Released 11/01/2011 BASE 09/30/2011 FW8 FIS       |
| Click Display .                     | • All                              | F09AP00376 In Progress 07/25/2012 0001 07/25/2012 FW8 FIS    |
|                                     | Search                             | Page 1 of 1 (2 results found)                                |
|                                     | Grant Number                       |                                                              |
|                                     | For                                |                                                              |
|                                     | f09ap00376                         |                                                              |
|                                     | Site _                             |                                                              |
|                                     | Include Related Sites:             |                                                              |
|                                     | Max Results                        |                                                              |
|                                     | 10 🔽                               |                                                              |

| 66. Select the link for the                   |                        |                      |                          |                      |
|-----------------------------------------------|------------------------|----------------------|--------------------------|----------------------|
| base award.                                   | Search Criteria        | Display Hide Sear    | rch Criteria Cancel ?    |                      |
|                                               | O My Documents         | Grant Number State   | tus Status Date Version  | Award Date Site Reci |
|                                               | O Assigned to Me       | F09AP00376 Rel       | leased 11/01/2011 BASE   | 09/30/2011 FW8 FIS   |
|                                               | • All                  | F09AP00376 In P      | Progress 07/25/2012 0001 | 07/25/2012 FW8 FIS   |
|                                               | Search                 | Page 1 of 1 (2       | 2 results found)         |                      |
|                                               | Grant Number           |                      |                          |                      |
|                                               | For                    |                      |                          |                      |
|                                               | f09ap00376             |                      |                          |                      |
|                                               | Site _                 |                      |                          |                      |
|                                               |                        |                      |                          |                      |
|                                               | Include Related Sites: |                      |                          |                      |
|                                               |                        |                      |                          |                      |
|                                               | Max Results            |                      |                          |                      |
|                                               |                        |                      |                          |                      |
|                                               | Results per Page       |                      |                          |                      |
|                                               |                        |                      |                          |                      |
| 67. The Link document                         |                        |                      |                          |                      |
| screen is displayed. The                      | Link Document          |                      |                          |                      |
| Award Number is now<br>populated in the Award | Link Options: O No     | Link © Requisition @ | • Award Grant            | •                    |
| Number field.                                 | Link To: 🔤             |                      |                          |                      |
|                                               | Award Number: F09A     | P00376               |                          |                      |
| Click                                         | Modification Number:   |                      |                          |                      |
|                                               |                        |                      |                          | Submit Cancel        |
|                                               |                        |                      |                          |                      |

| 68. The Milestone Plan is |                                                                  |      |                          |                   |  |  |  |  |  |  |
|---------------------------|------------------------------------------------------------------|------|--------------------------|-------------------|--|--|--|--|--|--|
| now linked to an award.   | Edit Route Link Delete Set Baseline Load Template Renumber 💾 ?   |      |                          |                   |  |  |  |  |  |  |
|                           | Milestone Information                                            |      |                          |                   |  |  |  |  |  |  |
|                           | Name: F09AP00376 Template Name: FWS REPORTS                      |      |                          |                   |  |  |  |  |  |  |
|                           | Linked Document: F09AP00376                                      |      |                          |                   |  |  |  |  |  |  |
|                           |                                                                  |      |                          |                   |  |  |  |  |  |  |
|                           |                                                                  |      |                          |                   |  |  |  |  |  |  |
|                           | General Summary                                                  |      |                          |                   |  |  |  |  |  |  |
|                           | Owner: Debbie Unbehagen                                          |      |                          |                   |  |  |  |  |  |  |
|                           | Date: 09/30/2010                                                 |      |                          |                   |  |  |  |  |  |  |
|                           | Calculate Using: Calendar Days                                   |      |                          |                   |  |  |  |  |  |  |
|                           | Site: FW8                                                        |      |                          |                   |  |  |  |  |  |  |
|                           |                                                                  |      |                          |                   |  |  |  |  |  |  |
|                           | Description: Award Description                                   |      |                          |                   |  |  |  |  |  |  |
|                           |                                                                  |      |                          |                   |  |  |  |  |  |  |
|                           |                                                                  |      |                          |                   |  |  |  |  |  |  |
|                           |                                                                  |      |                          |                   |  |  |  |  |  |  |
|                           |                                                                  |      |                          |                   |  |  |  |  |  |  |
|                           | Seq Description                                                  | PALT | Projected Date           | Responsible Party |  |  |  |  |  |  |
|                           | 1 FA Interim Fed Financial Repor                                 |      | 12/29/2010               | Vriens, Tracey    |  |  |  |  |  |  |
|                           | 2 FA Interim Performance Report                                  |      | 12/29/2010               | Vriens, Tracey    |  |  |  |  |  |  |
|                           | 3 FA Interim Fed Financial Repor                                 |      | 12/29/2011               | Vriens, Tracey    |  |  |  |  |  |  |
|                           | 4 FA Interim Performance Report                                  |      | 12/29/2011               | Vriens, Tracey    |  |  |  |  |  |  |
|                           | 5 FA Final Fed Financial Report<br>6 FA Final Performance Report |      | 10/30/2012<br>10/30/2012 | Vriens, Tracey    |  |  |  |  |  |  |
|                           | 6 FA Final Performance Report                                    | 0    | 10/30/2012               | Vriens, Tracey    |  |  |  |  |  |  |
|                           |                                                                  |      |                          |                   |  |  |  |  |  |  |
|                           |                                                                  |      |                          |                   |  |  |  |  |  |  |
|                           | Total PALT: 761                                                  |      |                          |                   |  |  |  |  |  |  |
|                           |                                                                  |      |                          |                   |  |  |  |  |  |  |
|                           |                                                                  |      |                          |                   |  |  |  |  |  |  |

| 69. Select Set Baseline                      | Edit Route Link Delete Set Baseline ) oad Template Renumber 🖷 ?                                     |                                |                                  |
|----------------------------------------------|----------------------------------------------------------------------------------------------------|--------------------------------|----------------------------------|
| Setting the Baseline<br>starts the clock and | Milestone Information<br>Name: F09AP00376 Template Name: FWS REPORTS<br>Linked Document: F09AP00376 |                                |                                  |
| PRISM will start to track                    | General Summary                                                                                     |                                |                                  |
| the progress toward the                      | Owner: Debbie Unbehagen                                                                             |                                |                                  |
| Milestone Plan.                              | Date: 09/30/2010<br>Calculate Using: Calendar Days                                                  |                                |                                  |
|                                              | Site: FW8                                                                                           |                                |                                  |
|                                              | Description: Award Description                                                                      |                                |                                  |
|                                              | Seq Description                                                                                     | PALT Projected Date            | Responsible Party                |
|                                              | 1 FA Interim Fed Financial Repor                                                                    | 90 12/29/2010                  | Vriens, Tracey                   |
|                                              | 2 FA Interim Performance Report                                                                     | 0 12/29/2010                   | Vriens, Tracey                   |
|                                              | 3 FA Interim Fed Financial Repor<br>4 FA Interim Performance Report                                 | 365 12/29/2011<br>0 12/29/2011 | Vriens, Tracey<br>Vriens, Tracey |
|                                              | 5 FA Final Fed Financial Report                                                                     | 306 10/30/2012                 | Vriens, Tracey                   |
|                                              | 6 FA Final Performance Report                                                                       | 0 10/30/2012                   | Vriens, Tracey                   |
|                                              | Total PALT: 761                                                                                     |                                |                                  |
| 70. PRISM displays the                       |                                                                                                    |                                |                                  |
| message, "Are you sure                       |                                                                                                    |                                |                                  |
|                                              |                                                                                                    |                                |                                  |
| you want to Set the                          |                                                                                                    |                                |                                  |
| Baseline for the                             |                                                                                                    |                                |                                  |
| Milestone Plan?"                             | Are you sure you want to Set Base                                                                   | line for the Milestone         |                                  |
| Willestone Flan:                             |                                                                                                    |                                |                                  |
|                                              | F09AP00376 ?                                                                                        | f                              |                                  |
| Voc                                          |                                                                                                    |                                |                                  |
| Select Yes                                   |                                                                                                    |                                |                                  |
| Select —                                     |                                                                                                    |                                |                                  |
|                                              | Yes No                                                                                              |                                |                                  |
|                                              |                                                                                                    |                                |                                  |
|                                              |                                                                                                    |                                |                                  |
|                                              |                                                                                                    |                                |                                  |
|                                              |                                                                                                    |                                |                                  |
|                                              |                                                                                                    |                                |                                  |

| 71. The Milestone<br>Information screen is<br>displayed. | Edit Route Delete Clear Baseline<br>Milestone Information<br>Name: F09AP00376<br>Linked Document: F09AP00376                                                                                           | Renumber 🖳 ?<br>Template Name: F | WS REPORTS     |                                                                                                    |                                                                         |                                                                                                   |                                                                     |
|----------------------------------------------------------|----------------------------------------------------------------------------------------------------|----------------------------------|----------------|----------------------------------------------------------------------------------------------------|-------------------------------------------------------------------------|---------------------------------------------------------------------------------------------------|---------------------------------------------------------------------|
|                                                          | General Summary         Owner:       Debbie Unbehagen         Date:       09/30/2010         Calculate Using:       Calendar Days         Site:       FW8         Description:       Award Description |                                  | ×              |                                                                                                    |                                                                         |                                                                                                   |                                                                     |
|                                                          | SeqDescription1FA Interim Fed Financial Repor2FA Interim Performance Report3FA Interim Fed Financial Repor4FA Interim Performance Report5FA Final Fed Financial Report6FA Final Performance Report     | Linked Document                  | Linked Version | Projected Date<br>12/29/2010<br>12/29/2010<br>12/29/2011<br>12/29/2011<br>10/30/2012<br>10/30/2012 | Actual Date<br>(None)<br>(None)<br>(None)<br>(None)<br>(None)<br>(None) | Original Date<br>12/29/2010<br>12/29/2010<br>12/29/2011<br>12/29/2011<br>10/30/2012<br>10/30/2012 | Days<br>Suspended<br>(None)<br>(None)<br>(None)<br>(None)<br>(None) |

| ect Edit | Edit Foute Delete Clear Baseline | Renumber 💾 ?     |                |                |             |               |           |
|----------|----------------------------------|------------------|----------------|----------------|-------------|---------------|-----------|
|          | Milestone Information            |                  |                |                |             |               |           |
|          | Name: F09AP00376                 | Template Name: F | WS REPORTS     |                |             |               |           |
|          | Linked Document: F09AP00376      |                  |                |                |             |               |           |
|          |                                  |                  |                |                |             |               |           |
|          |                                  |                  |                |                |             |               |           |
|          |                                  |                  |                |                |             |               |           |
|          | General Summary                  |                  |                |                |             |               |           |
|          | Owner: Debbie Unbehagen          |                  |                |                |             |               |           |
|          | Date: 09/30/2010                 |                  |                |                |             |               |           |
|          | Calculate Using: Calendar Days   |                  |                |                |             |               |           |
|          | Site: FW8                        |                  |                |                |             |               |           |
|          |                                  |                  |                |                |             |               |           |
|          | Description: Award Description   |                  |                |                |             |               |           |
|          |                                  |                  |                |                |             |               |           |
|          |                                  |                  | _              |                |             |               |           |
|          |                                  |                  | *              |                |             |               |           |
|          |                                  |                  |                |                |             |               |           |
|          |                                  |                  |                |                |             |               |           |
|          |                                  |                  |                |                |             |               | Days      |
|          | Seq Description                  | Linked Document  | Linked Version | Projected Date | Actual Date | Original Date | Suspended |
|          | 1 FA Interim Fed Financial Repor |                  |                | 12/29/2010     | (None)      | 12/29/2010    | (None)    |
|          | 2 FA Interim Performance Report  |                  |                | 12/29/2010     | (None)      | 12/29/2010    | (None)    |
|          | 3 FA Interim Fed Financial Repor |                  |                | 12/29/2011     | (None)      | 12/29/2011    | (None)    |
|          | 4 FA Interim Performance Report  |                  |                | 12/29/2011     | (None)      | 12/29/2011    | (None)    |
|          | 5 FA Final Fed Financial Report  |                  |                | 10/30/2012     | (None)      | 10/30/2012    | (None)    |
|          | 6 FA Final Performance Report    |                  |                | 10/30/2012     | (None)      | 10/30/2012    | (None)    |

| Information displayed.          | ne<br>screen is | Mileston |         |                             | Template Name   | e: FWS REPOR   | TS             |          |             |          |             |             |                      |        |                |            |
|---------------------------------|-----------------|----------|---------|-----------------------------|-----------------|----------------|----------------|----------|-------------|----------|-------------|-------------|----------------------|--------|----------------|------------|
| Verify all pro<br>dates are cor | rrect.          | Milesto  | ne Step | »s 王 王 X 슈 �                | 2               |                |                |          |             |          |             |             |                      | Days   |                | Actual     |
| Adjust the da                   | ates if         | S        | eq De   | scription                   | Linked Docum    | ent Linked Ver |                |          | 2           | Lock     | Actual Date |             | Driginal Date        |        | led PA         |            |
| needed.                         |                 | ۰        | 1 FA    | Interim Fed Financial Repo  | r               |                | 12/29/2        |          | 1           |          |             |             | 2/29/2010            |        |                | 90         |
|                                 |                 | 0        | 2 FA    | Interim Performance Report  | 1               |                | 12/29/2        |          | 8           |          |             |             | 2/29/2010            |        |                | 0          |
| Select the Lo                   | ck for all      | 0        | 3 FA    | Interim Fed Financial Repo  | r               |                | 12/29/2        |          | <b> </b>    |          |             |             | 2/29/2011            |        | 3              | 65         |
|                                 |                 | 0        | 4 FA    | Interim Performance Report  | 1               |                | 12/29/2        |          | <b>&gt;</b> |          |             | 🏈 1         | 2/29/2011            |        |                | 0          |
| Milestone St                    |                 | 0        | 5 FA    | Final Fed Financial Report  |                 |                | 10/30/2        |          | 2           |          |             |             | 0/30/2012            |        | 3              | 06         |
| will prevent                    |                 | 0        | 6 FA    | Final Performance Report    |                 |                | 10/30/2        | 2012     |             |          |             | 🚽 🔗 🔤       | 0/30/2012            |        |                | 0          |
| from changir<br>enter receive   |                 |          |         |                             |                 |                |                |          |             | $\smile$ |             |             |                      |        |                |            |
| 74. The Mileston                | ne              |          |         |                             |                 |                |                |          |             |          |             |             |                      |        |                |            |
| Information                     | screen is       | Milecto  | no Stop | s 표 된 🛛 슈 🖓 🖻               |                 |                |                |          |             |          |             |             |                      |        |                | Sal        |
| displayed. Al                   |                 |          |         |                             | _inked Document | Linked Version | Projected Date | e L      | .ock        | Actual D | ate         | Original Da | Days<br>ate Suspende | d PALT | Actual<br>PALT | Difference |
| locked.                         |                 | 0        | 1 FA    | Interim Fed Financial Repor |                 |                | 12/29/2010     |          |             |          | <b></b>     | 12/29/2010  | ) [                  | 90     |                | 0          |
|                                 |                 | 0        | 2 FA    | Interim Performance Report  |                 |                | 12/29/2010     | <b>*</b> | ☑           |          | <b></b>     | 12/29/2010  | D                    | 0      |                | 0          |
|                                 |                 | 0        | 3 FA    | Interim Fed Financial Repor |                 |                | 12/29/2011     |          | •           |          |             | 12/29/201   | 1                    | 365    |                | 0          |
| Output                          | IIC             | 0        | 4 FA    | Interim Performance Report  |                 |                | 12/29/2011     |          | ☑           |          |             | 12/29/201   |                      | 0      |                | 0          |
| Click                           |                 | 0        | 5 FA    | Final Fed Financial Report  |                 |                | 10/30/2012     |          | •           |          |             | 10/30/2012  |                      | 306    |                | 0          |
| ClickSubm                       |                 |          |         |                             |                 |                | 10/30/2012     | - 📀      |             |          |             | 10/30/2012  |                      | 0      |                | 0          |
|                                 |                 | ¢        | 6 FA    | Final Performance Report    |                 |                | 10/30/2012     | ×        | 10          | 1        |             | 10/30/2012  | -                    | 0      |                | 0          |

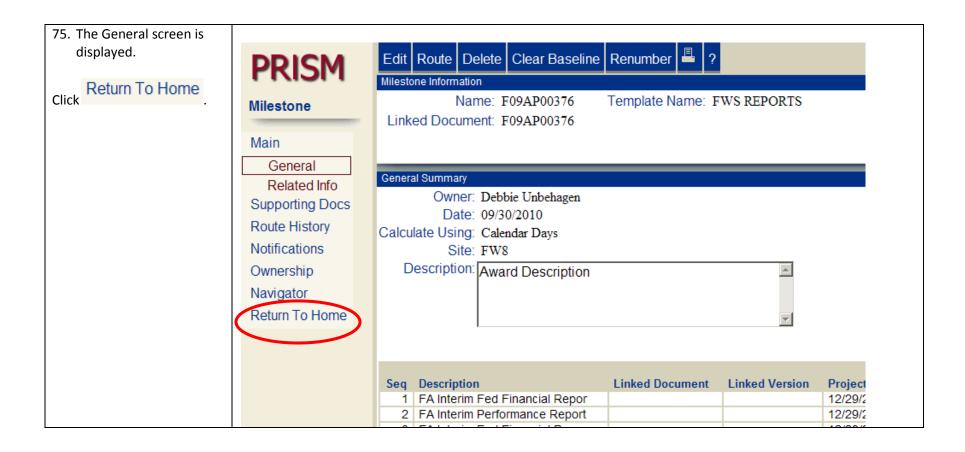

| 76. You are returned to the |                                 |                                                 |
|-----------------------------|---------------------------------|-------------------------------------------------|
| PRISM welcome screen.       | PRISM                           |                                                 |
|                             | r kijivi™                       |                                                 |
|                             | IIII Welcome Debbie Unbehagen   |                                                 |
| You have completed          |                                 |                                                 |
| creating a milestone        |                                 |                                                 |
| plan for your award.        | Quick Open: Go Create Document: | GO                                              |
| plair for your awara.       |                                 |                                                 |
|                             |                                 |                                                 |
|                             |                                 |                                                 |
|                             | 🤪 Inbox                         | Recent Documents                                |
|                             |                                 |                                                 |
|                             | <b>For Review</b> (0/0)         | <ul> <li>(BASE/Closed)</li> </ul>               |
|                             |                                 | 10-102 YEAR 4 FUNDING                           |
|                             |                                 | Grant: F10AC00679                               |
|                             | Courtesy Copy (0/0)             | (0004/Released)                                 |
|                             | Approved (0/0)                  | Unalakleet River Chinook Salmon Asessment (more |
|                             | Disapproved (0/0)               | Grant: F10AP00125                               |
|                             |                                 | (0002/Closed)                                   |
|                             | Reviewed (0/1)                  | Rural Fire Assistance                           |
|                             | Sompleted (0/0)                 | Grant: F10AP00127                               |
|                             | Sypassed (0/0)                  | (0001/Closed)                                   |
|                             |                                 | Rural Fire Assistance                           |
|                             | Proxied (0/0)                   | Grant: F10AP00128                               |
|                             | Votifications (450/454)         | (0001/Closed)                                   |
|                             |                                 | Rural Fire Assistance                           |
|                             | 😫 Workload (0)                  | Grant: F12AC00614                               |
|                             |                                 | (BASE/Released)                                 |
|                             |                                 | COOPERATIVE AGREEMENT BOWENS CREEK CROSS        |
|                             |                                 |                                                 |